HP ScrollSmart Mobile Remote Control (afstandsbediening, alleen bepaalde modellen) Gebruikershandleiding

© Copyright 2008 Hewlett-Packard Development Company, L.P.

Windows en Windows Vista zijn in de Verenigde Staten gedeponeerde handelsmerken van Microsoft Corporation.

De informatie in deze documentatie kan zonder kennisgeving worden gewijzigd. De enige garanties voor producten en diensten van HP staan vermeld in de expliciete garantievoorwaarden bij de betreffende producten en diensten. Aan de informatie in deze handleiding kunnen geen aanvullende rechten worden ontleend. HP aanvaardt geen aansprakelijkheid voor technische fouten, drukfouten of weglatingen in deze publicatie.

Eerste editie, augustus 2008

Artikelnummer: 492642-331

# **Inhoudsopgave**

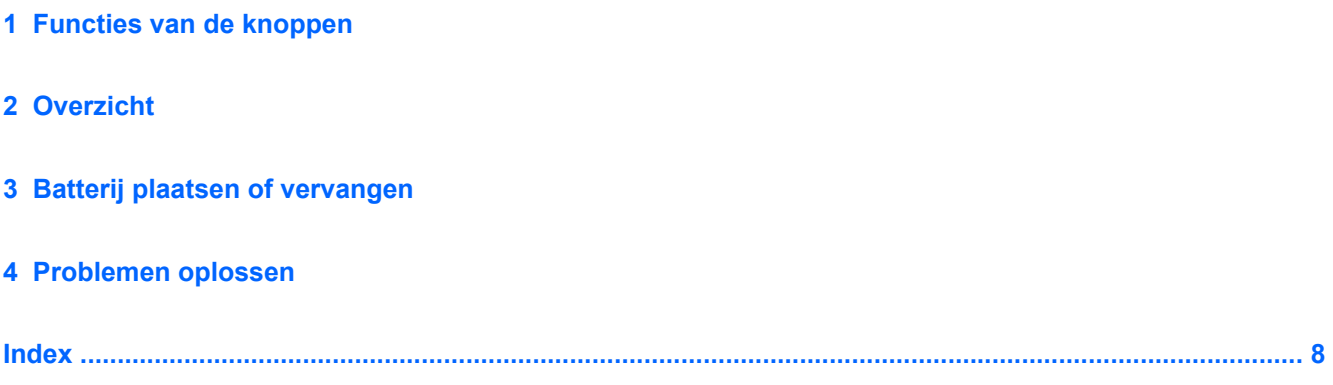

### <span id="page-4-0"></span>**1 Functies van de knoppen**

**Form ERKING:** Bij uw computer kan een recentere afstandsbediening zijn geleverd, die anders werkt dan de in deze handleiding beschreven afstandsbediening. Voor de recentste gebruikershandleiding voor de afstandsbediening gaat u naar de productondersteuningspagina voor uw computer op <http://www.hp.com/support/>.

De afstandsbediening maakt via de infraroodlens verbinding met de computer. De verbinding tussen de infraroodlens op de afstandsbediening en de infraroodlens op de computer werkt alleen goed als er zich niets tussen bevindt.

Aandachtspunten:

- De afstandsbediening werkt in het besturingssysteem Windows®, in MediaSmart (alleen bepaalde computermodellen) en in QuickPlay (alleen bepaalde computermodellen). Welke ScrollSmartkeuzefuncties en -knopfuncties beschikbaar zijn, hangt af van het actieve programma.
- **FY OPMERKING:** Raadpleeg de helpfunctie van MediaSmart voor informatie over het gebruik van MediaSmart.
- Sommige knoppen van de afstandsbediening hebben dezelfde functies als knoppen op de computer. Zo hebben de aan/uit-knop op de afstandsbediening en de aan/uit-knop op de computer bijvoorbeeld dezelfde functie en zijn de knoppen onderling uitwisselbaar.
- Een aantal knoppen op de afstandsbediening hebben dezelfde functies als hotkeys op de computer. Raadpleeg de gebruikershandleidingen bij de computer voor informatie over ondersteunde hotkeys.

Om toegang te krijgen tot de gebruikershandleidingen, selecteert u **Start > Help en ondersteuning > Gebruikershandleidingen**.

● Andere knoppen op de afstandsbediening hebben functies die niet kunnen worden vervangen door knoppen of vooraf ingestelde hotkeys op de computer.

## <span id="page-5-0"></span>**2 Overzicht**

Dit gedeelte bevat informatie over de functies van de onderdelen van de afstandsbediening.

**OPMERKING:** De positie van de onderdelen kan verschillen, afhankelijk van het model afstandsbediening.

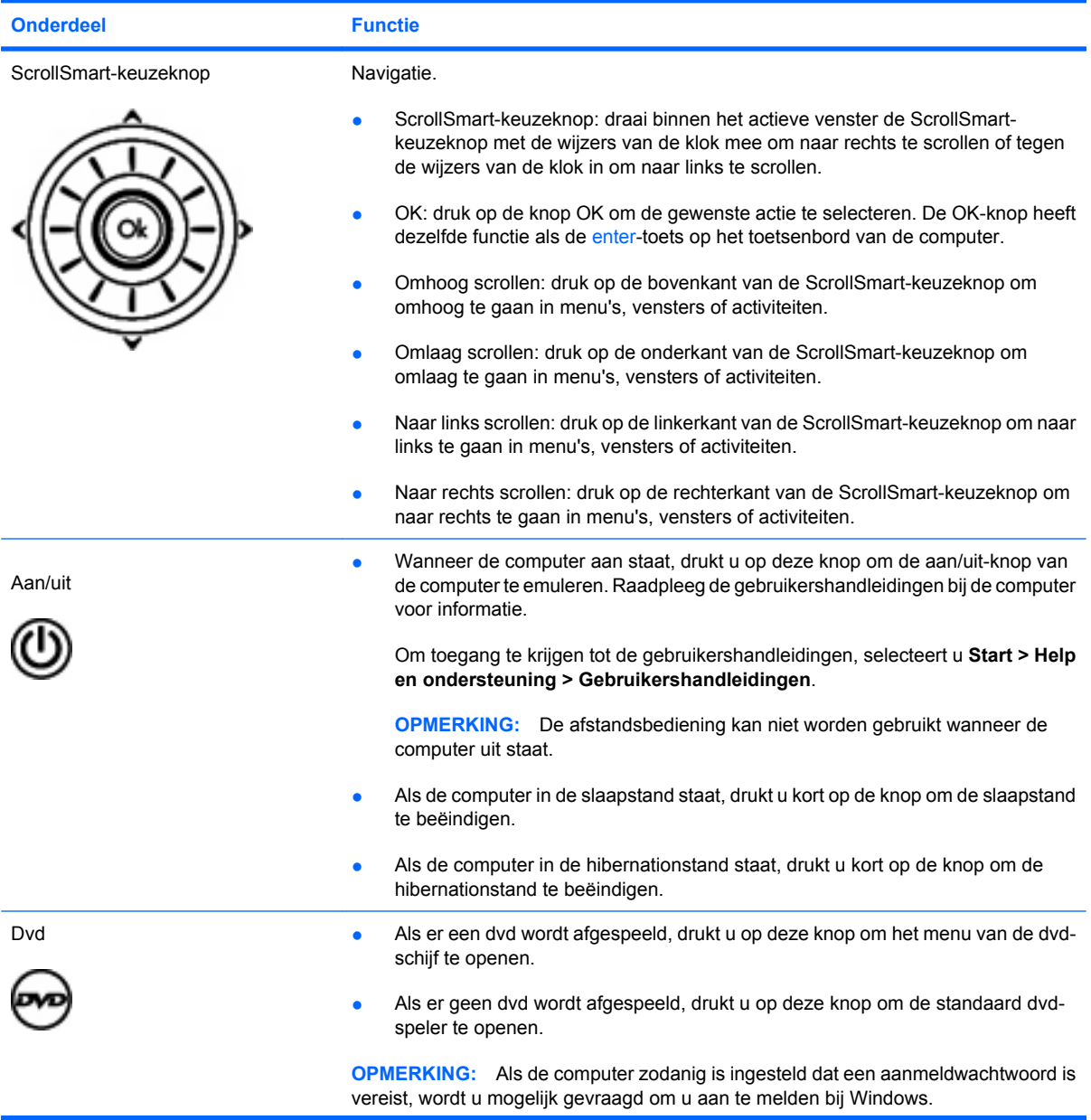

<span id="page-6-0"></span>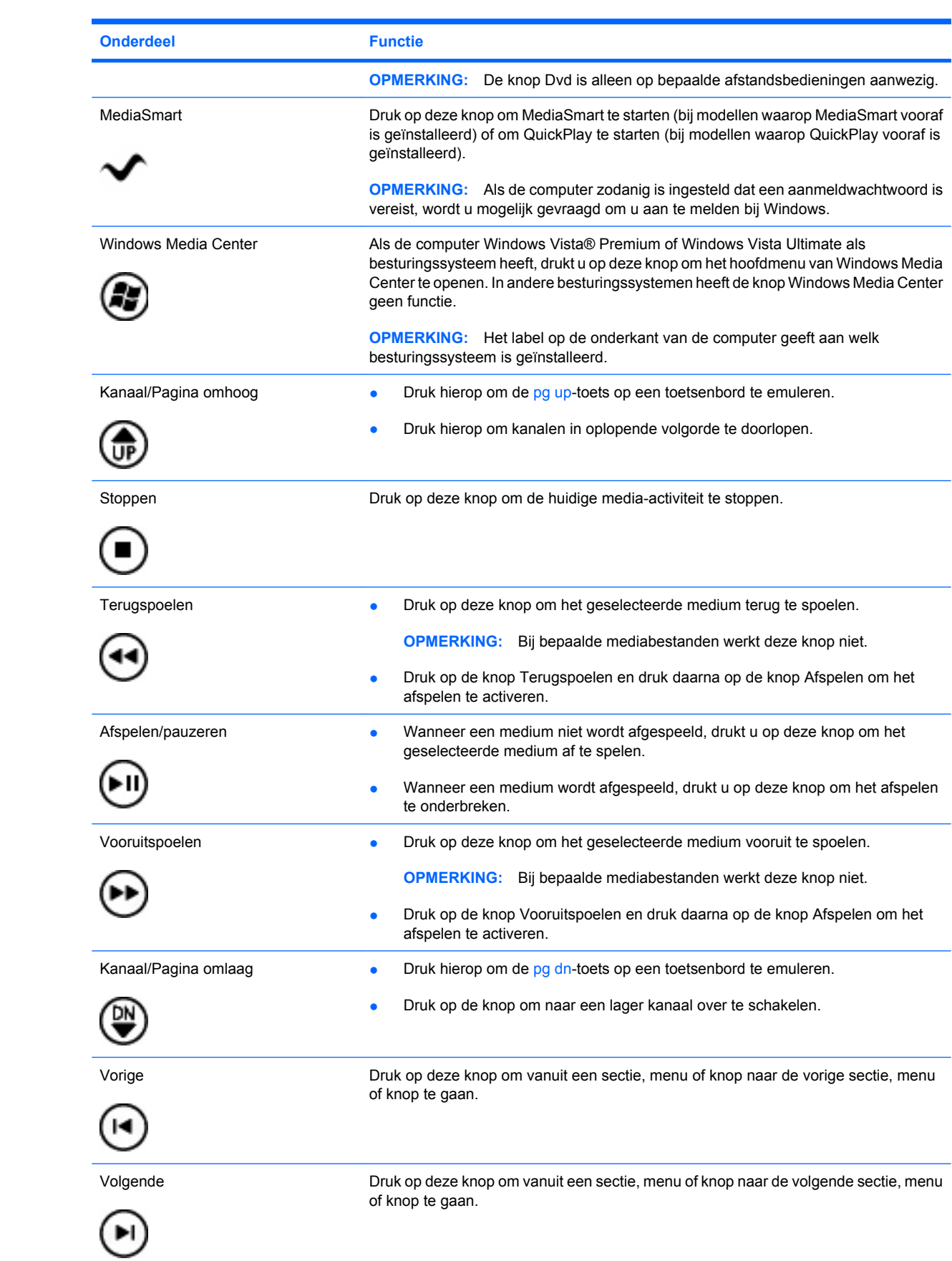

<span id="page-7-0"></span>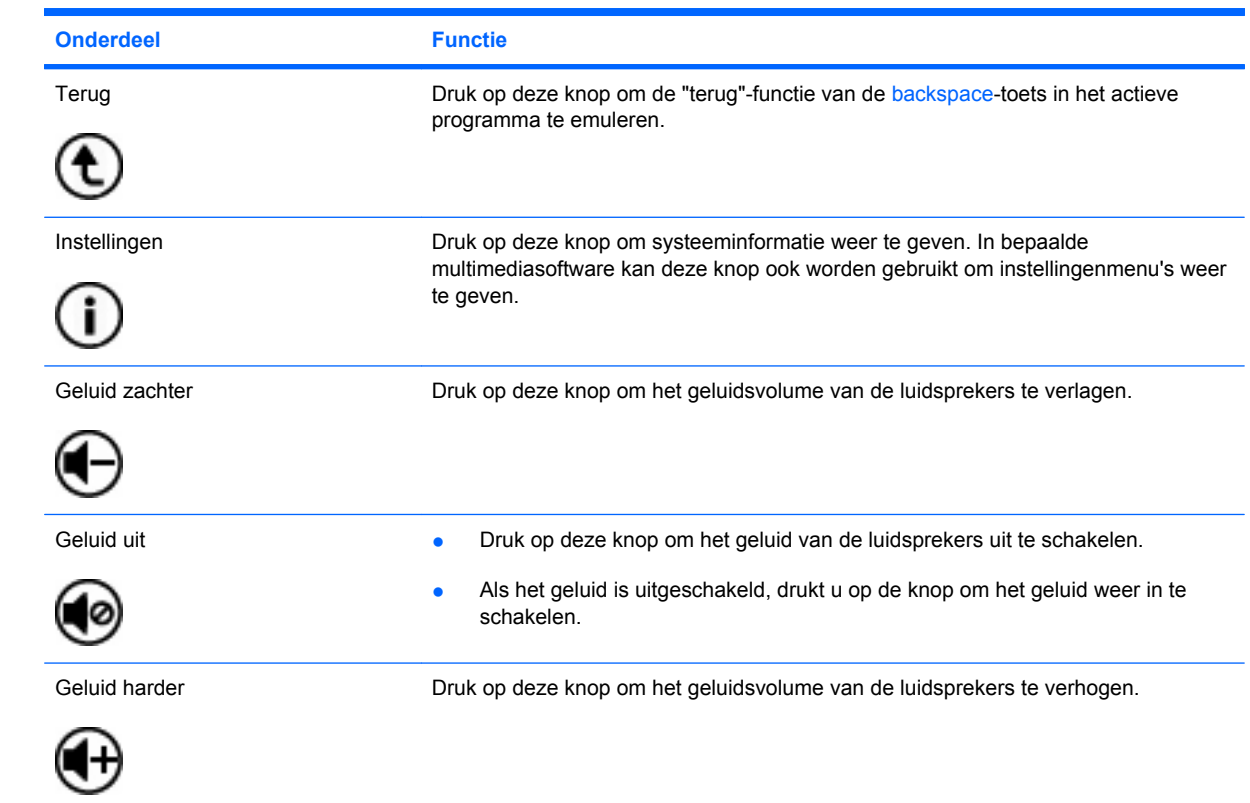

### <span id="page-8-0"></span>**3 Batterij plaatsen of vervangen**

**WAARSCHUWING!** Voer afgedankte batterijen af volgens de instructies in het document *Informatie over voorschriften, veiligheid en milieu*. Dit document vindt u op een schijf met gebruikershandleidngen of in Help en ondersteuning. Om toegang te krijgen tot dit document, selecteert u **Start > Help en ondersteuning > Gebruikershandleidingen**.

Ga als volgt te werk om de batterij in de afstandsbediening te plaatsen of te vervangen:

**1.** Til het klepje van het batterijcompartiment aan de achterkant van de afstandsbediening omhoog **(1)** en verwijder het klepje **(2)**.

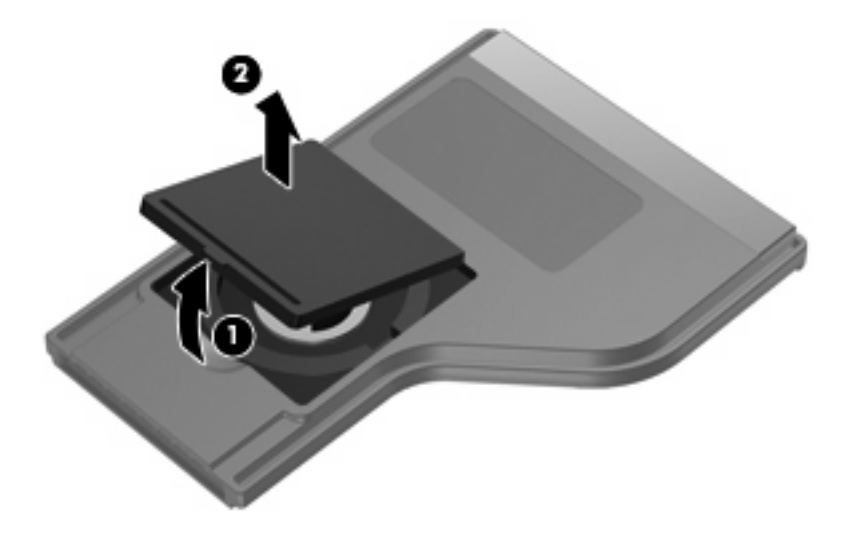

**2.** Zorg dat de positieve pool van de batterij omhoog wijst en plaats de batterij in het batterijcompartiment **(1)**.

**3.** Breng het klepje van het batterijcompartiment **(2)** op één lijn met het batterijcompartiment en druk het omlaag om het te sluiten **(3)**.

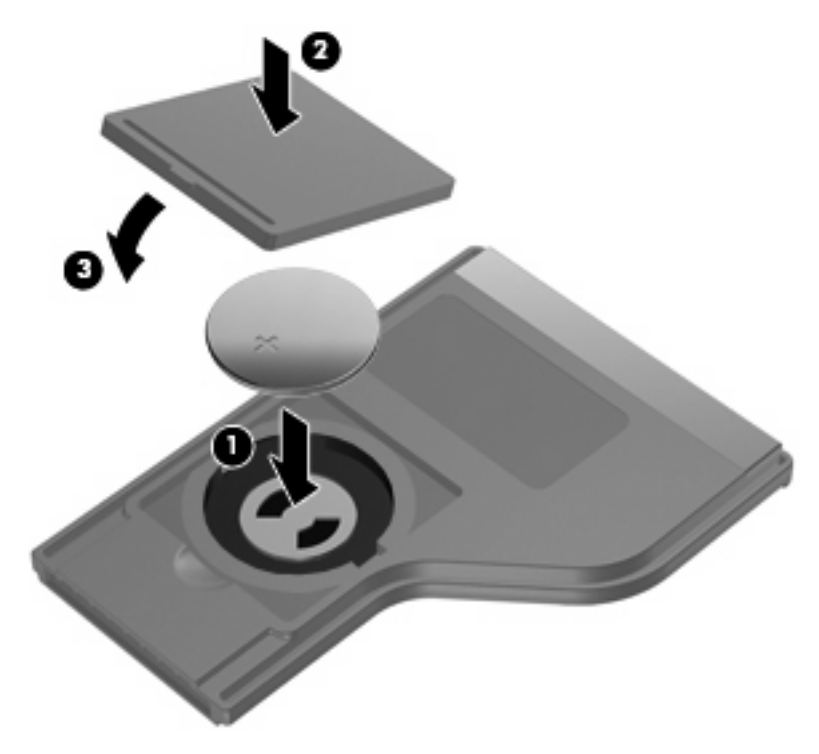

### <span id="page-10-0"></span>**4 Problemen oplossen**

Als de afstandsbediening niet goed werkt, kunnen de volgende oplossingen het probleem mogelijk verhelpen:

- Zorg dat zich niets tussen de afstandsbediening en de infraroodpoort op de computer of het optionele dockingapparaat bevindt.
- Zorg dat u zich binnen het bereik van de infraroodpoort op de computer of het optionele dockingapparaat bevindt.
- Controleer of de batterij juist is geplaatst en niet leeg is. Vervang de batterij indien nodig.
- Controleer of de computer of het optionele dockingapparaat gebruik van de afstandsbediening ondersteunt.

### <span id="page-11-0"></span>**Index**

#### **A**

Aan/uit-knop [2](#page-5-0)

#### **B**

Batterij, plaatsen [5](#page-8-0)

#### **D**

Dvd-knop [2](#page-5-0)

#### **G**

Geluid harder, knop [4](#page-7-0) Geluid uit, knop [4](#page-7-0) Geluid zachter, knop [4](#page-7-0)

#### **I**

Informatie, knop [4](#page-7-0) Infraroodlens [1](#page-4-0)

#### **K**

Kanaal/Pagina omhoog, knop [3](#page-6-0) Kanaal/Pagina omlaag, knop [3](#page-6-0) Knop Afspelen/pauzeren [3](#page-6-0) Knoppen afspelen/pauzeren [3](#page-6-0) dvd [2](#page-5-0) geluid harder [4](#page-7-0) geluid uit [4](#page-7-0) geluid zachter [4](#page-7-0) informatie [4](#page-7-0) kanaal/pagina omhoog [3](#page-6-0) kanaal/pagina omlaag [3](#page-6-0) MediaSmart [3](#page-6-0) overzicht [2](#page-5-0) stoppen [3](#page-6-0) terug [4](#page-7-0) terugspoelen [3](#page-6-0) voeding [2](#page-5-0) volgende [3](#page-6-0) vooruitspoelen [3](#page-6-0)

vorige [3](#page-6-0) Windows Media Center [3](#page-6-0)

#### **M**

MediaSmart [1](#page-4-0) MediaSmart, knop [3](#page-6-0)

#### **O**

Onderdelen overzicht [2](#page-5-0) ScrollSmart-keuzeknop [2](#page-5-0)

#### **P**

Plaatsen, batterij [5](#page-8-0) Problemen oplossen [7](#page-10-0)

#### **S**

ScrollSmart-keuzeknop [2](#page-5-0) Stoppen, knop [3](#page-6-0)

#### **T**

Terug, knop [4](#page-7-0) Terugspoelen, knop [3](#page-6-0)

#### **V**

Volgende, knop [3](#page-6-0) Vooruitspoelen, knop [3](#page-6-0) Vorige, knop [3](#page-6-0)

#### **W**

Windows Media Center, knop [3](#page-6-0)

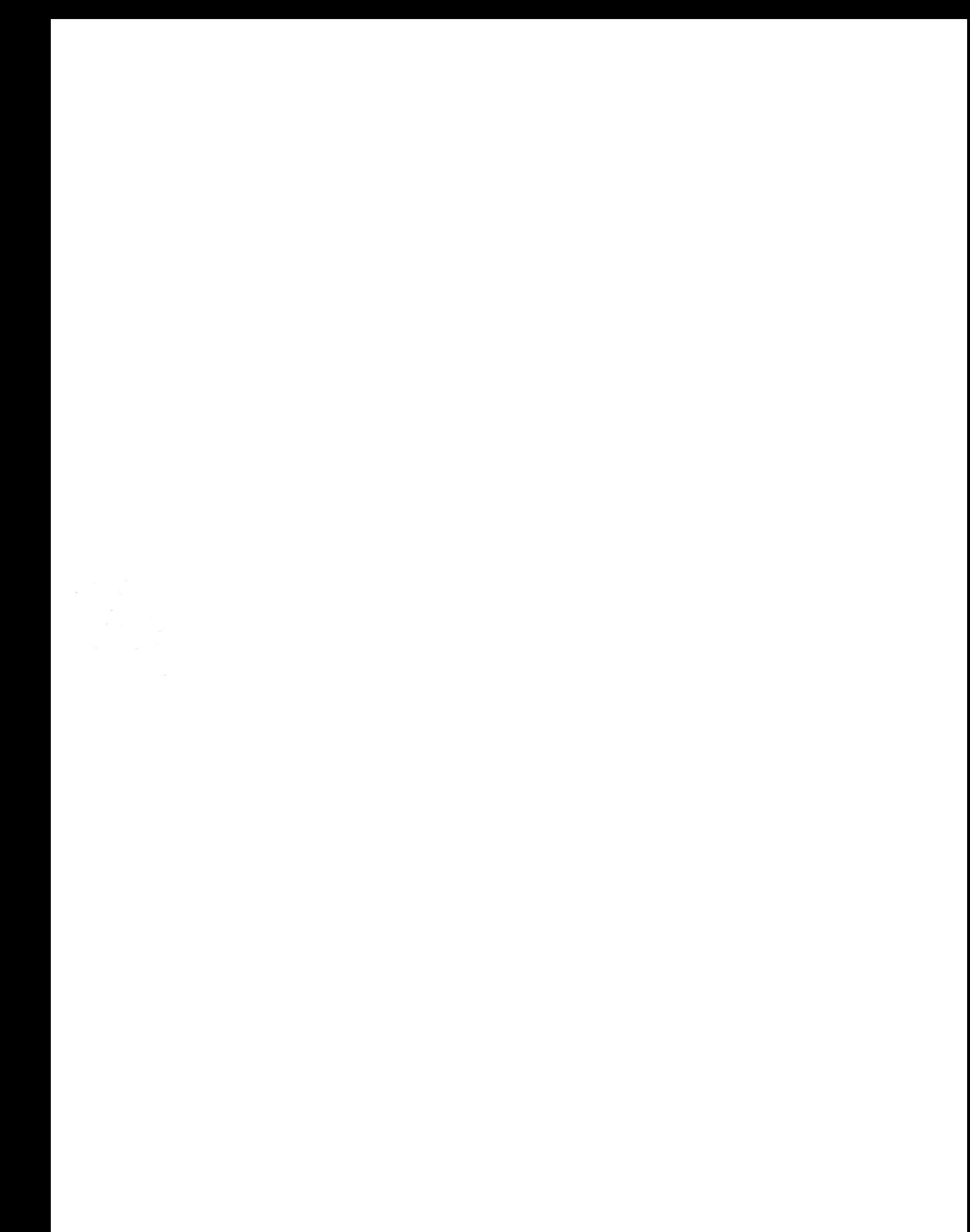